# J-STAGE 操作マニュアル

【Web登載ご利用者向け: より詳細な活用のために】 目次編集方法(記事の並べ替え)

<第 1.2.1版>

令和2年3月

国立研究開発法人 科学技術振興機構

# 目次編集方法 (記事の並べ替え)

# 且次

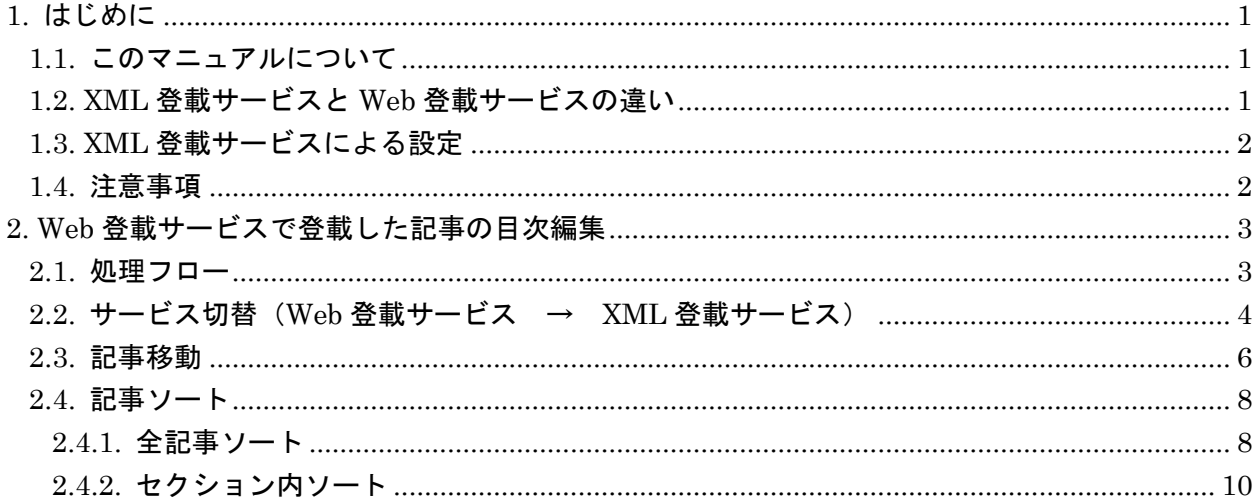

本書の著作権は、原則として国立研究開発法人 科学技術振興機構 (JST) に帰属します。これら は、著作権法上認められた範囲において使用することは可能ですが、転載、複製、公衆送信、翻訳、 商用利用などを行う際には、著作権者の承諾を得る必要があります。

<span id="page-2-0"></span>1. はじめに

<span id="page-2-1"></span>1.1. このマニュアルについて

Web 登載サービスでは少ないステップで容易に記事の公開を行うことができますが、XML 登載サ ービスに比べ自由度の高い詳細な設定はできません。

本マニュアルでは、Web 登載サービスで登載したデータに対し、XML 登載サービスの機能を使用 して各種設定を行う手順について説明します。

#### <span id="page-2-2"></span>1.2. XML 登載サービスと Web 登載サービスの違い

本マニュアルでは、「目次編集方法(記事の並べ替え)」を対象とします。 Web 登載サービスと XML 登載サービスでは、記事表示順設定機能に以下の様な違いがあります。

(1)Web 登載サービス

記事の表示順は固定ルール(開始ページ昇順)になります。

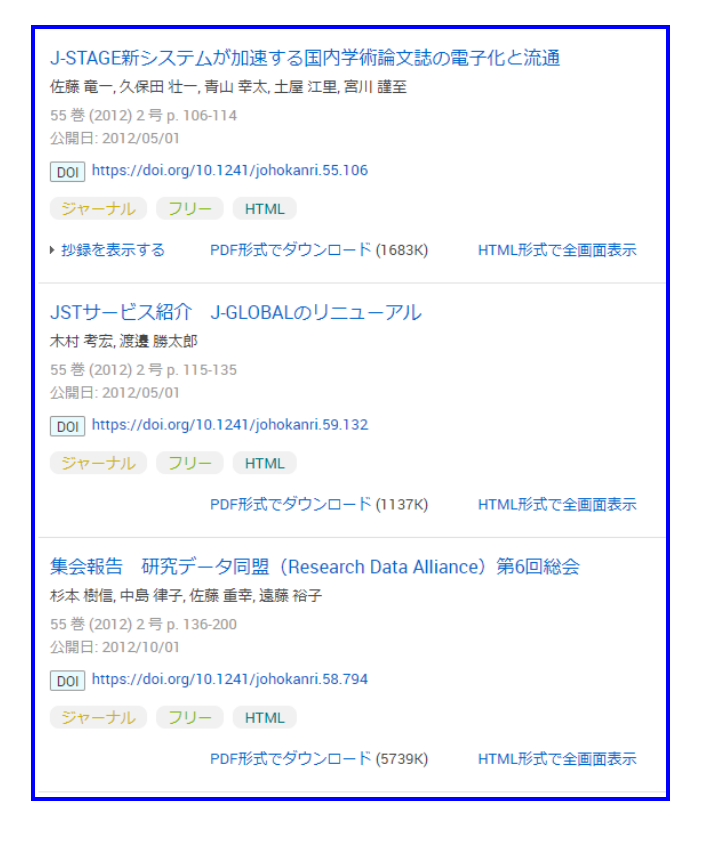

(2)XML 登載サービス

記事の表示順は、自由に設定可能です。 複数のセクションが存在する場合、記事を各セクションに振り分けることが可能です。

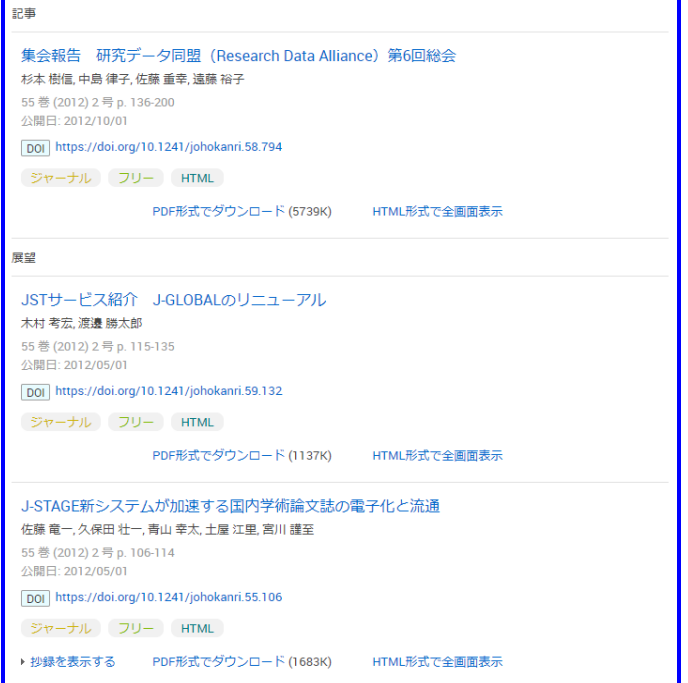

#### <span id="page-3-0"></span>1.3. XML 登載サービスによる設定

項番 1.2 に示す様に Web 登載サービスでは記事の表示順は固定ルール(開始ページ昇順)に従い 自動的に並べられ変更ができません。

複数のセクションを作成したり、開始ページ以外のルールにより目次に表示する記事の順番を変 更する場合には、XML 登載サービスの目次編集関連機能を利用し設定を行う必要があります。

#### <span id="page-3-1"></span>1.4. 注意事項

XML 登載サービスの目次編集関連機能を利用し、記事移動、各種ソートを行った後に、Web 登載 サービスで新規記事の追加もしくは記事の削除を行うと、固定ルールに従い記事の表示順が変更さ れてしまうため、目次編集は巻号の記事登載が完了後、巻号公開前に実施することが望ましいです。

### <span id="page-4-0"></span>2. Web 登載サービスで登載した記事の目次編集

Web 登載サービスで登載した記事に対し、XML 登載サービスの目次編集機能を使用し、複数セク ションやセクションの階層、各セクションへの記事の移動を行う手順を以下に記載します。

#### <span id="page-4-1"></span>2.1. 処理フロー

目次編集の処理フローは、以下の通りです。

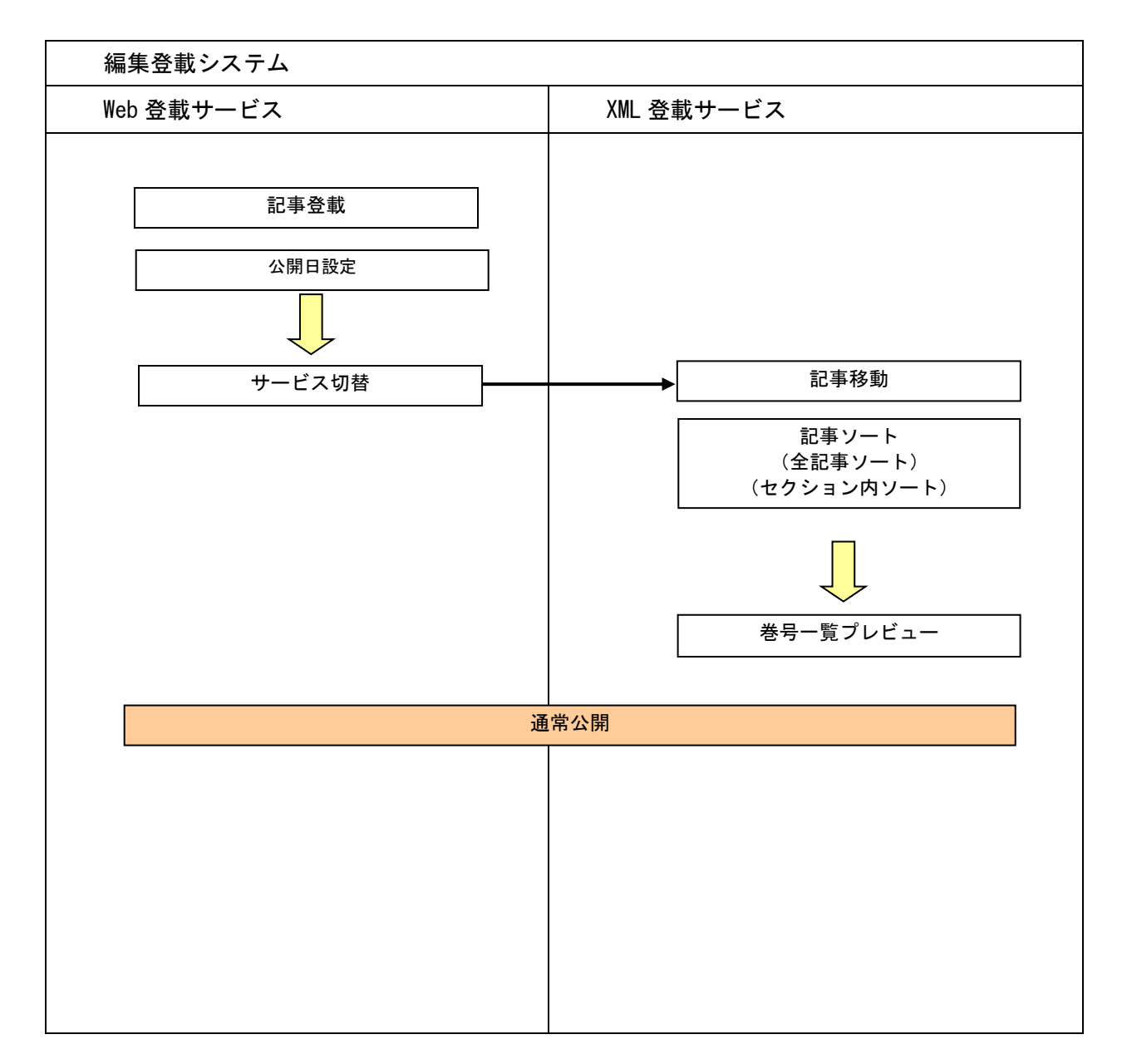

# <span id="page-5-0"></span>2.2. サービス切替 (Web 登載サービス → XML 登載サービス)

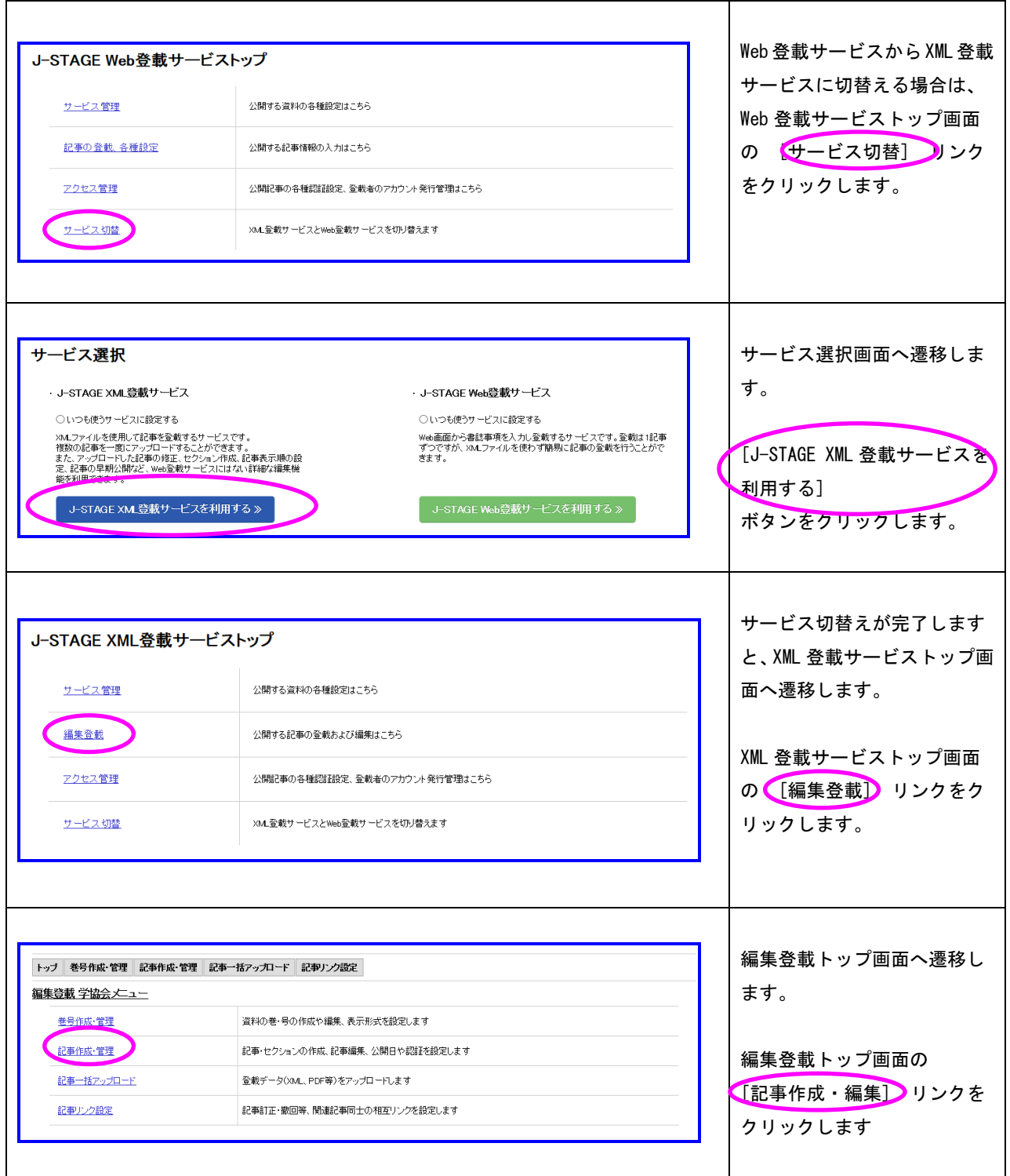

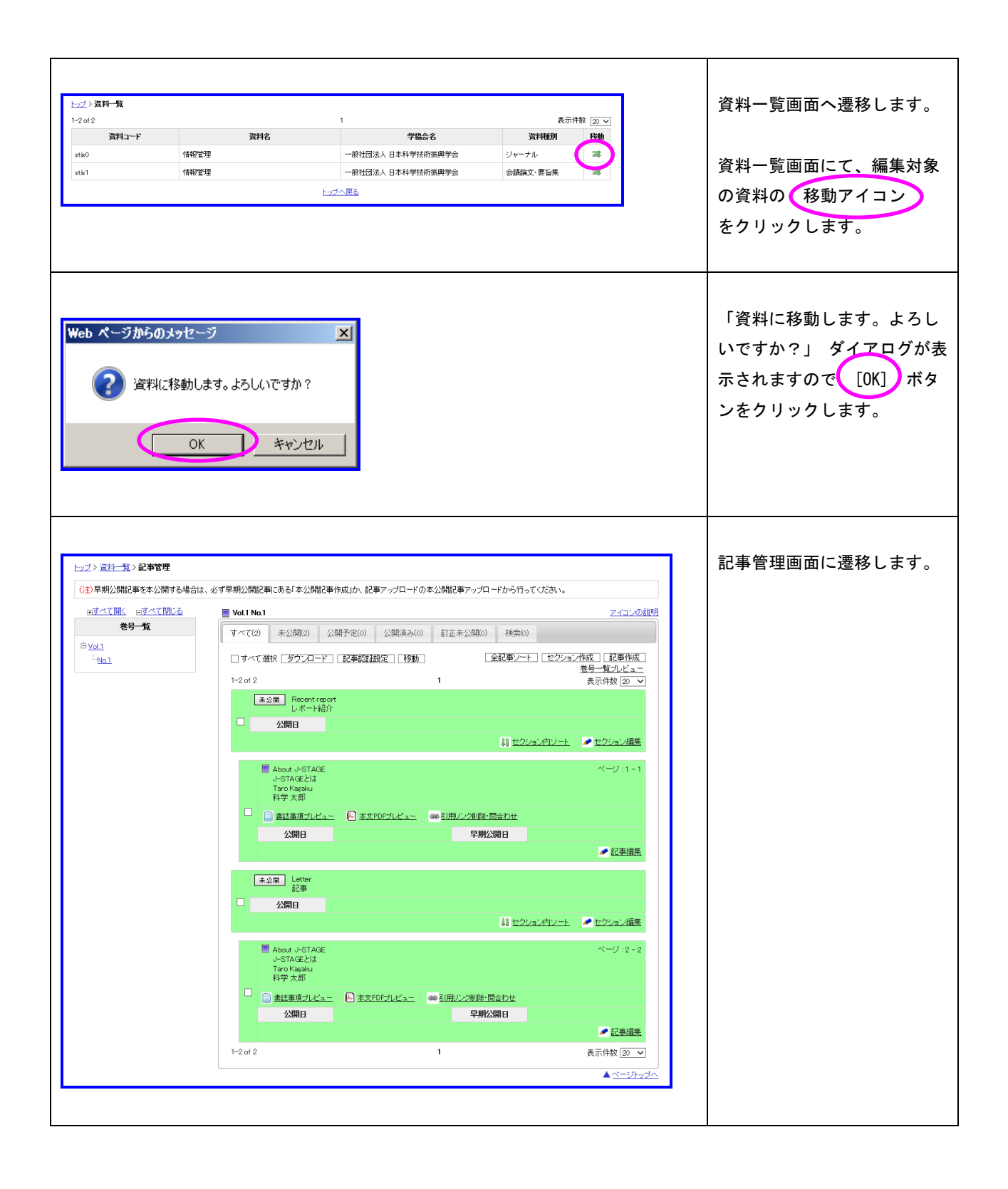

## <span id="page-7-0"></span>2.3. 記事移動

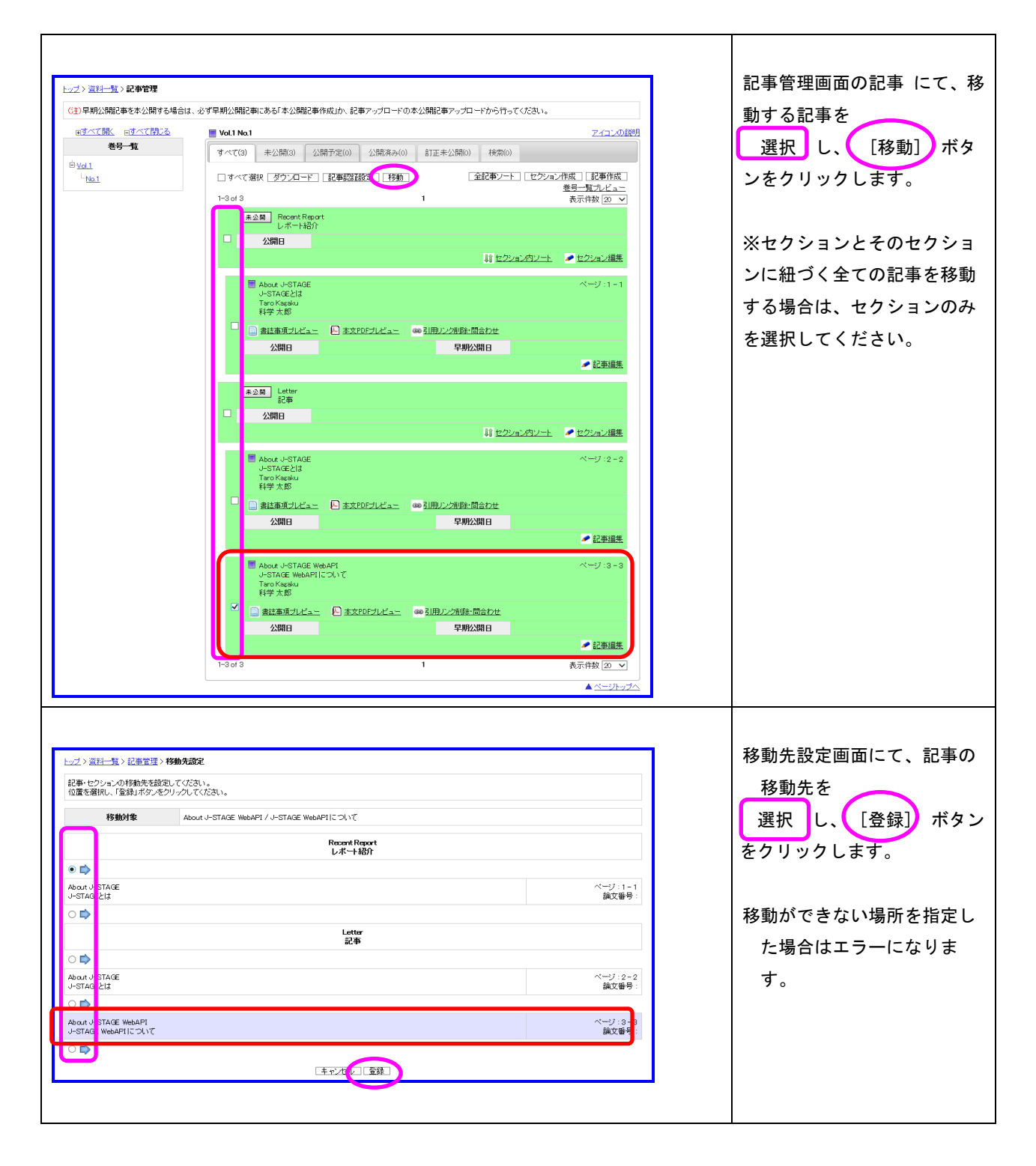

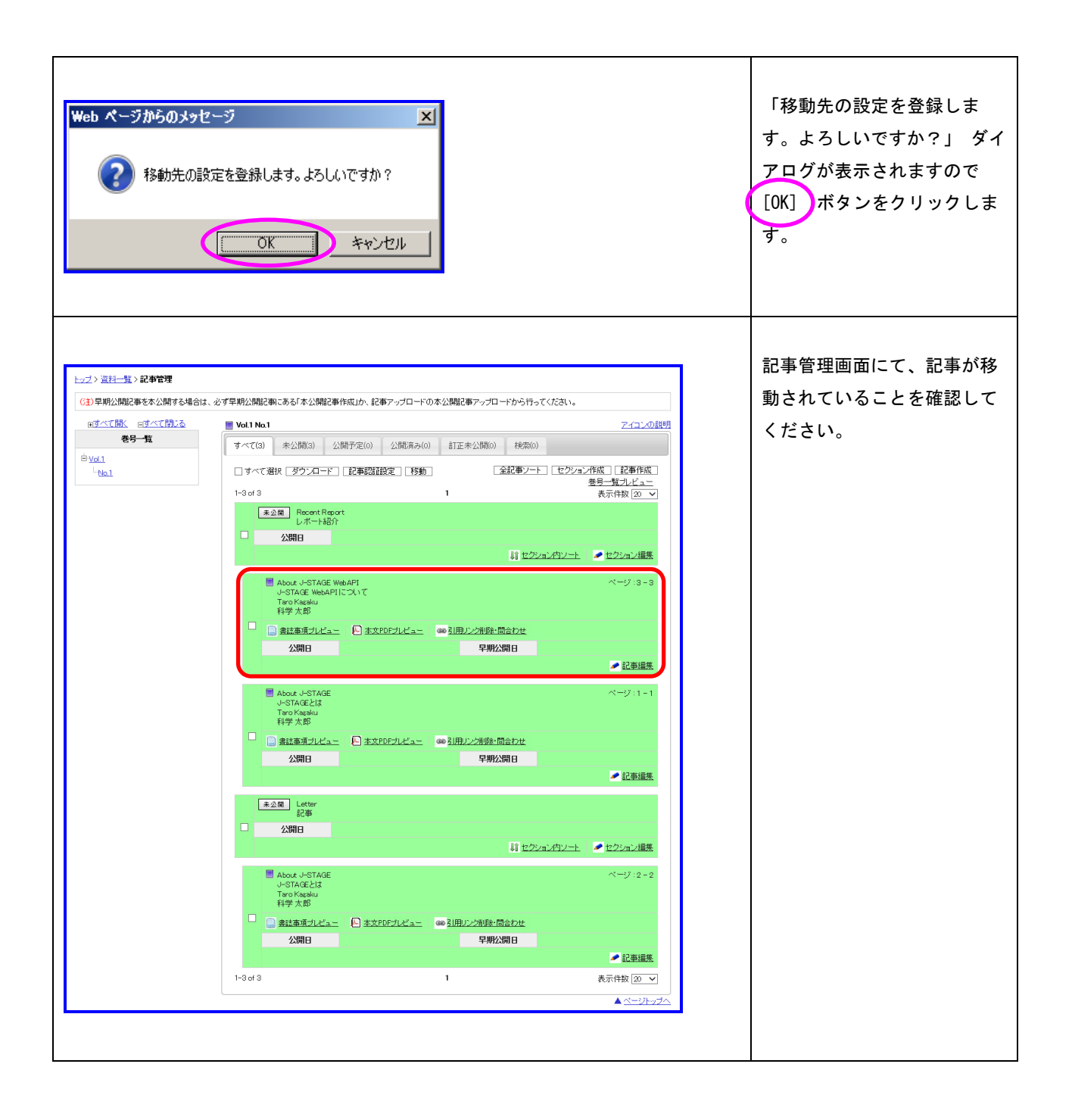

## <span id="page-9-0"></span>2.4. 記事ソート

全記事をソートする方法とセクション内の記事をソートする方法があります。

### <span id="page-9-1"></span>2.4.1. 全記事ソート

全てのセクションごとに記事をソートします。

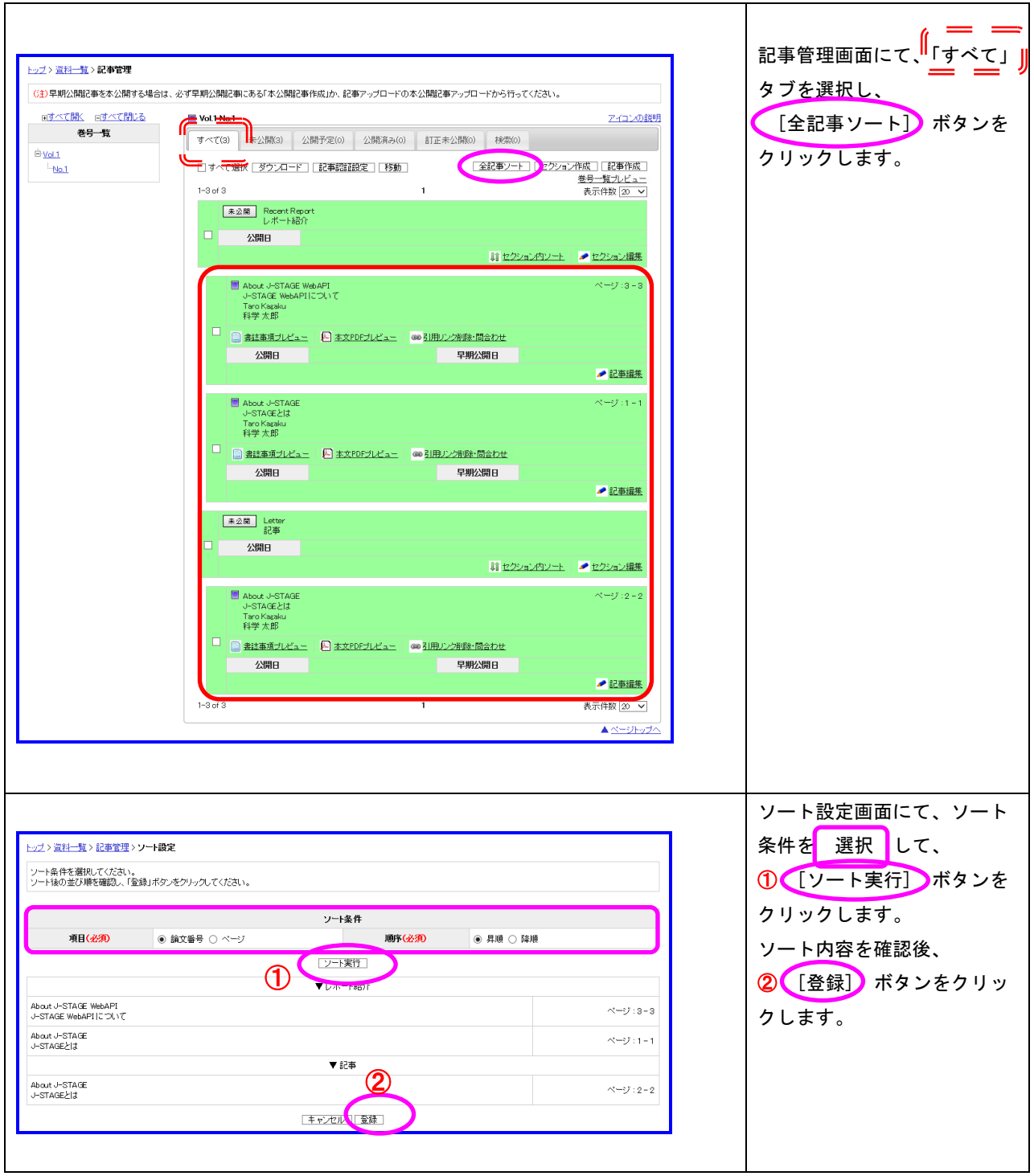

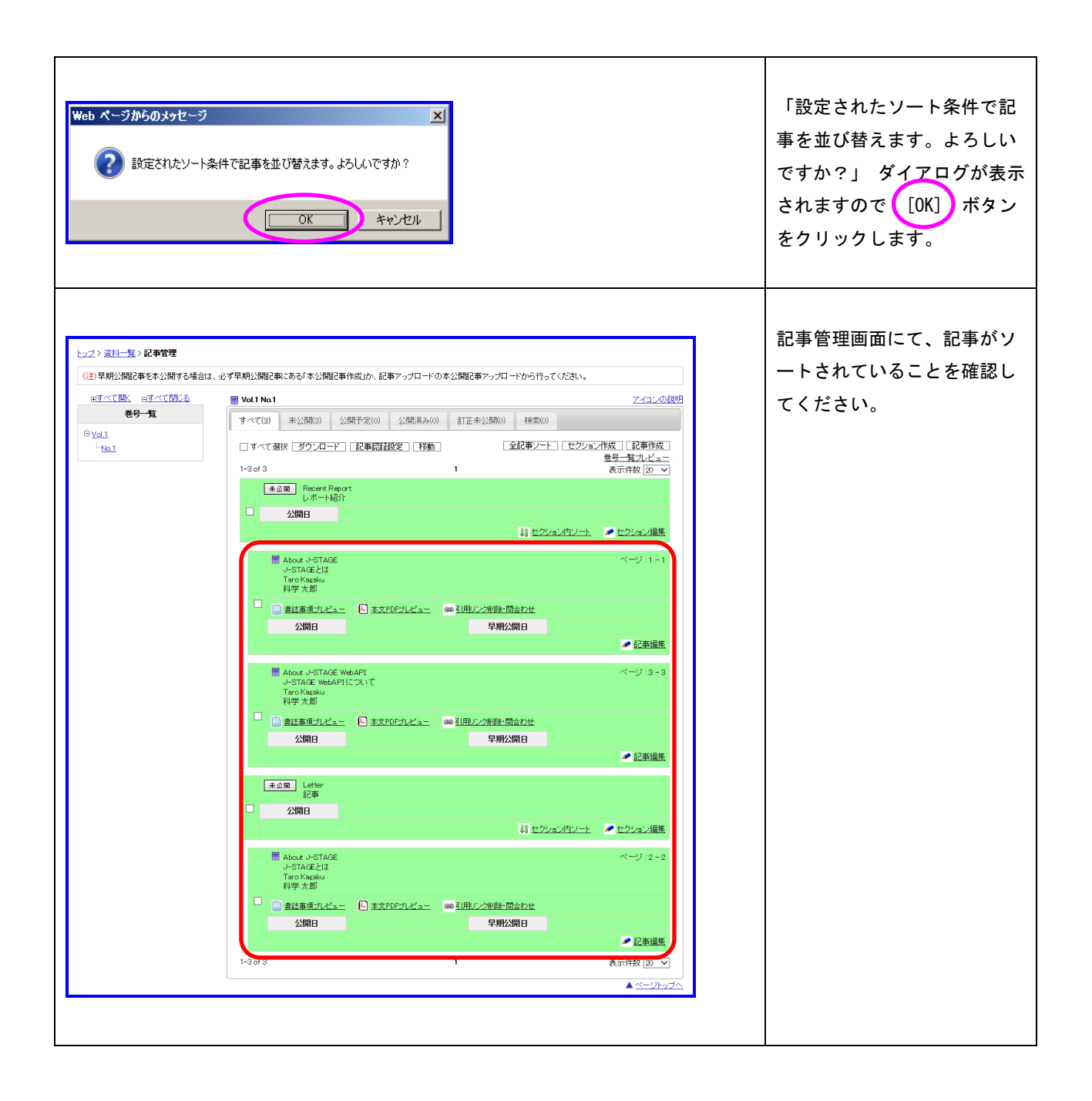

### <span id="page-11-0"></span>2.4.2. セクション内ソート

セクション内の記事をソートします。

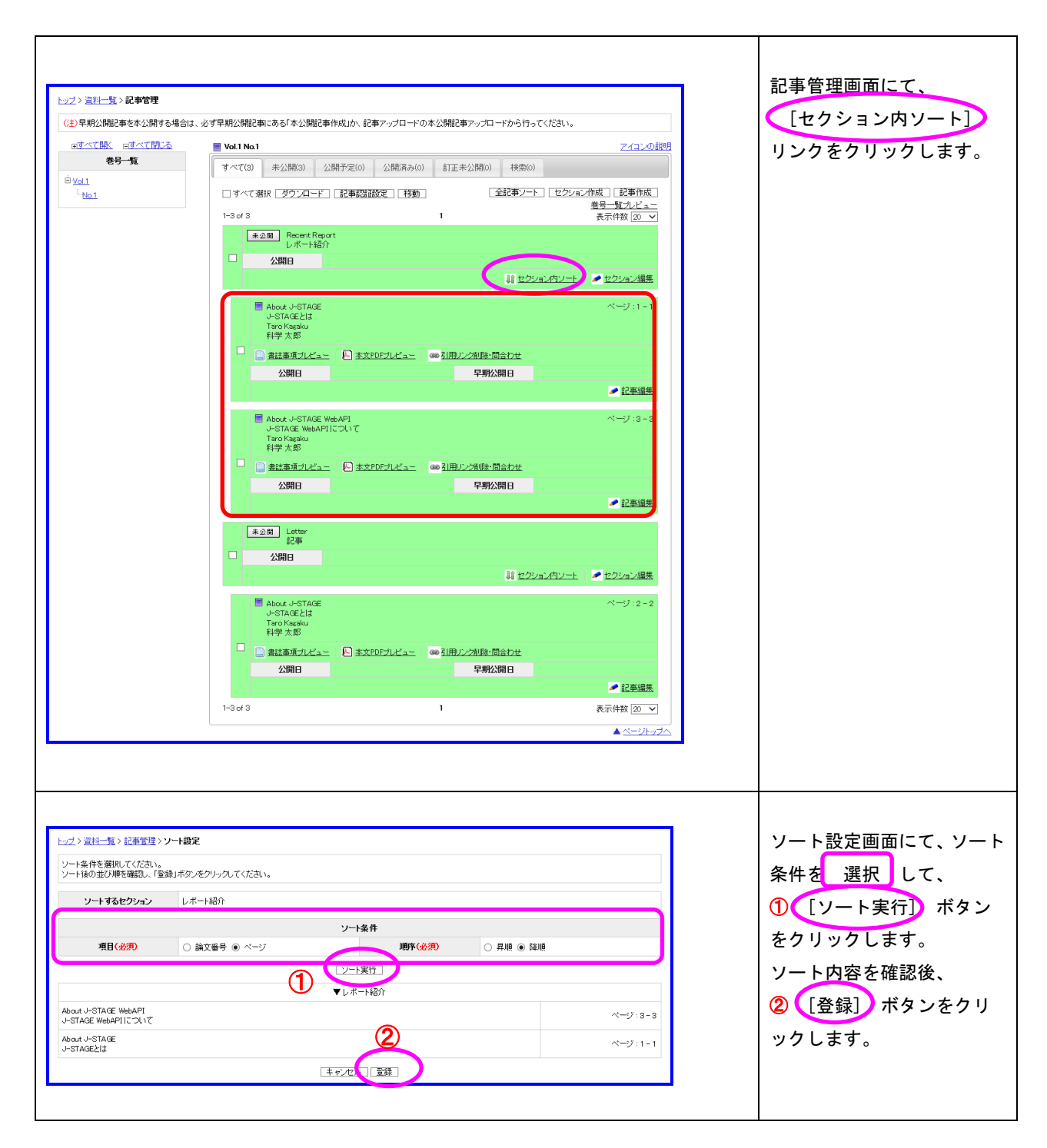

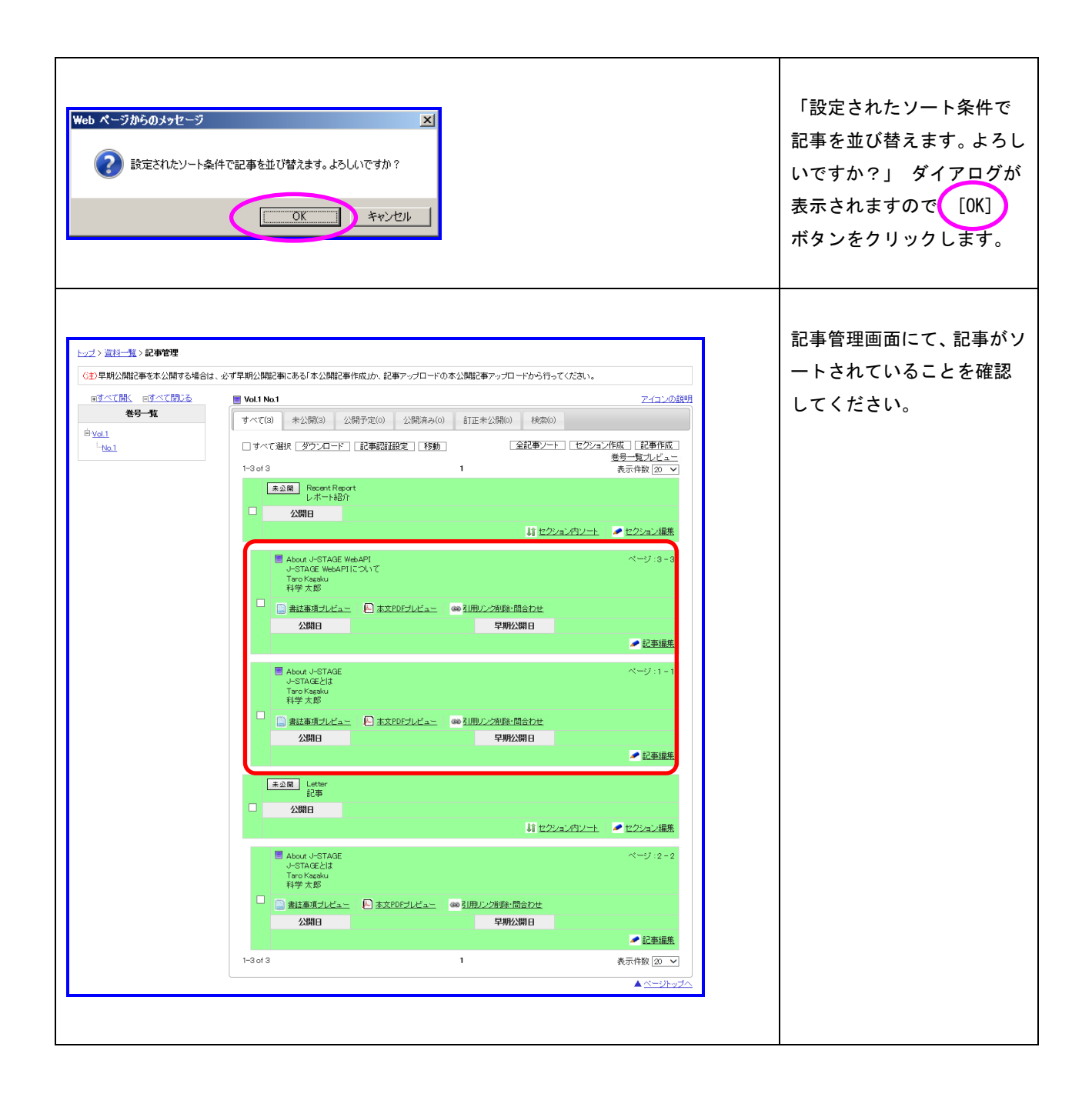